ɍȾɄ 004.415: 658.012.1: 681.323

**Бойченко О.В. Яценко Л.Ф. Яловенко Ю.В.** 

# МОЛЕЛЮВАННЯ УПРАВЛІНСЬКОЇ ІНФОРМАШЙНО-АНАЛІТИЧНОЇ СИСТЕМИ ПІЛПРИЄМСТВА

Розглядаються проблеми використання управлінських інформаційних систем в сучасній господарській діяльності підприємств. Встановлено перелік причин, що ускладнюють порядок використання інформаційно-аналітичних систем. Розроблені принципи побудови моделі інформаційно-аналітичної системи моніторингу господарської діяльності підприємства і алгоритмічне рішення цієї задачі.

## Постановка проблеми

Діяльність будь-якого підприємства для організації ефективної планово-управлінської діяльності виробничого процесу [1-4] передбачає використання різноманітних інформаційних даних. шо забезпечує проведення аналізу та визначення перспектив розвитку організації [5]. Тому організація ефективного моніторингу планово-управлінської діяльності є одним з основних завдань сучасного підприємства будь-якої форми власності [7].

Нині для забезпечення господарської діяльності невеликих приватних підприємств використовуються декілька широковідомих і популярних програм, таких як «1-С предприятие», «Парус», «Чиж», «Галактика» та інших, які розраховані на використання у великих підприємствах (характеризуються значними обсягами оброблюваної інформації). Крім того, це вимагає наявності відповідного комп'ютерного устаткування й програмного забезпечення великої вартості для виконання обробки даних за технологією «клієнт-сервер».

Крім того, в умовах частої зміни нормативно-правових документів, необхідним є організація оперативного та кваліфікованого програмного супроводу. Для цього необхідно або використання послуг фахівців фірм-розробників відповідних програм, або введення до штату підприємства окремого фахівця-програміста для написання програм на спеціалізованих мовах програмування відповідно специфіки діяльності підприємства. Поряд із зазначеним, в умовах використання програм на малих підприємствах багато функцій залишаються незатребуваними, що визначає недоцільність використання відповідних програм.

**Метою роботи** є розробка моделі управлінської інформаційно-аналітичної системи підприємства через опис принципів побудови моделі інформаційної системи та алгоритмічне вирішення задачі.

Процес проектування системи передбачає створення єдиної версії програми, що встановлюється на усі комп'ютери мережі, в інтегрованому середовищі розробки програм Borland Delphi 7.0 [8] (відрізняється простотою використання та високою швидкістю розробки). Враховуючи невеликі розміри локальних мереж підприємства, вибрана система управління базами даних (СУБД) BDE [6] з таблицями формату Paradox 7.0 для використання розподілених в масштабах підрозділу підприємства баз даних. Цє СУБД реляційного типу, засобами якої можуть бути забезпечені посилальна цілісність, інформаційна несуперечність і відсутність інформаційної надмірності даних.

Виходячи із загальної постановки завдання, була розроблена блок-схема програмної системи, що відображає функціонування підприємства (Рис. 1).

## Виклад основного матеріалу

Наведемо структуру інформації, необхідної для системи моніторингу. Для побудови логічної структури бази даних був проведений аналіз діяльності підприємства і складений перелік необхідних реквізитів. В результаті було отримано 12 таблиць в четвертій нормальній формі подання даних, яка підходить для комп'ютерної обробки. Приклади складу реквізитів і реляційні зв'язки типу один до багатьох відображені відповідно на Рис. 2 та 3.

Реквізити, що містять суми, не зберігаються в базі даних, а є обчислюваними даними кількості й ціни, що виключає помилки невілповілності при релагуванні. За ланими цих таблиць за допомогою програми DataBase DeskTop були створені структури таблиць бази даних (первинні, що мають унікальне значення та вторинні, що є первинними в інших таблицях),

## BULLETIN OF ENGINEERING ACADEMY OF UKRAINE

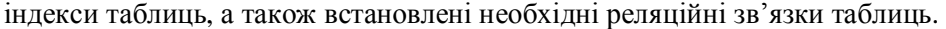

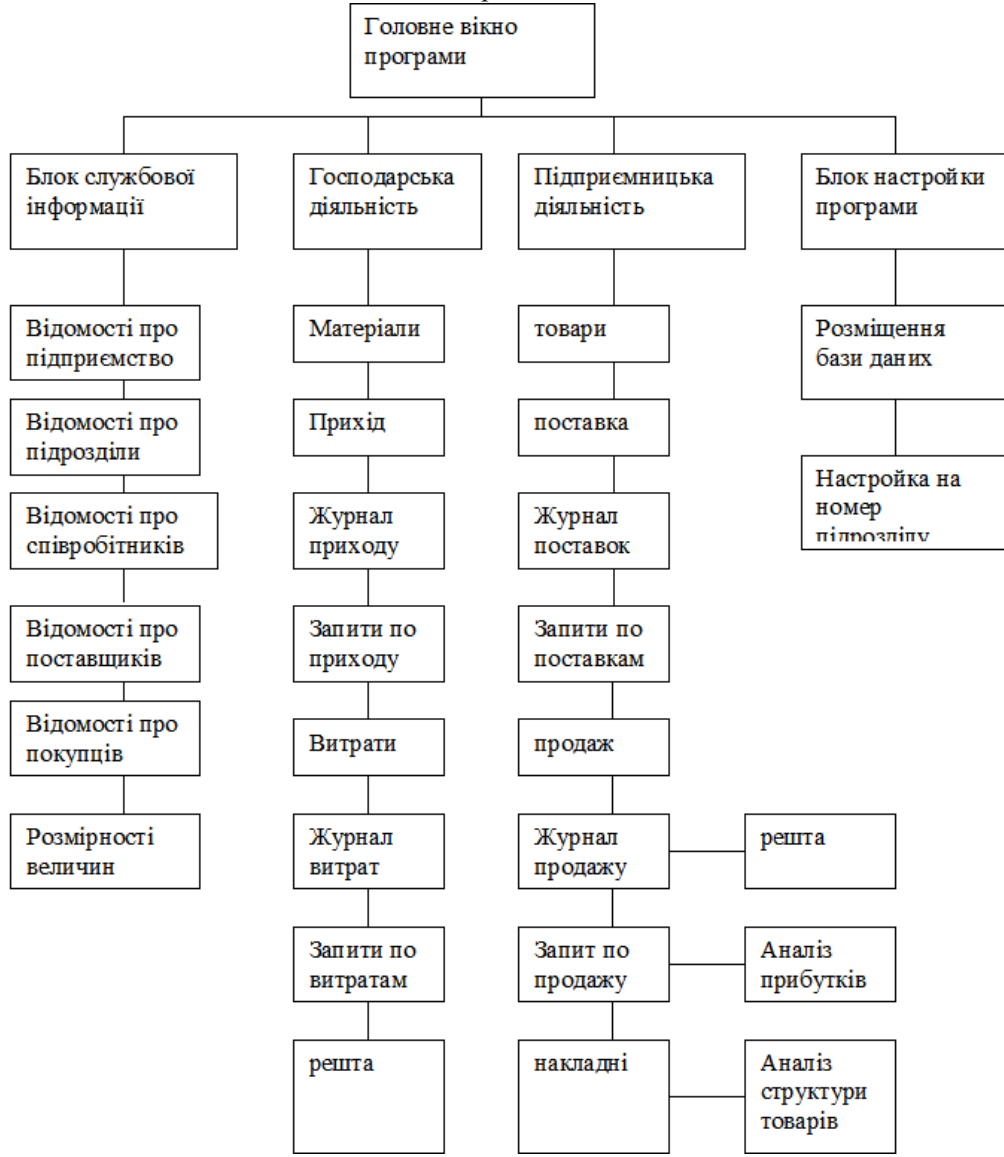

Рис. 1 Блок-схема програмної системи

Для зв'язку створених таблиць з інтерфейсом програми використаний модуль даних Delphi, де розміщені й налагоджені компоненти таблиць (TTable), джерела даних (TDataSet), SQLзапити (TOuery) та компоненти типу TBathMove, необхідні для копіювання даних (Рис. 4). Такий модуль дозволяє зосередити усі ці програми і управління ними в одному місці.

Призначений для користувача інтерфейс програми виконаний в традиційному стилі багатовіконного (MDI) додатка Windows, що дозволяє користувачеві бачити і працювати олночасно з лекількома вікнами локументів. При програмуванні інтерфейсу широко використовувалися об'єктно-орієнтовані властивості мови Delphi, такі як наслідування і інкапсуляція даних. Управління вікнами зосереджене в пункті меню "Вікна" і не відрізняється від прийнятого в угодах Windows для багатовіконних застосувань. У головному вікні програми розташована карта регіону, на якій червоними колами відмічені пункти розташування чотирьох філій підприємства. Клацання миші по цих колах викликає появу вікна з інформацією про вілповілну філію.

Вікно налаштування програми. Оскільки усі філії підприємства забезпечуються однією і тією ж версією програми, то для налаштування на конкретну філію і на розташуванні бази даних передбачено вікно налаштування, що викликається з меню "Налаштування/Директорії, відділення" (рис. 5). Можливість вибору директорій розташування бази даних і архівів дозволяє розташовувати їх на будь-яких комп'ютерах в локальній мережі. Номер вибраної філії (відділення) автоматично заноситься у відповідні реквізити таблиць бази даних.

56

## № 2, 2010 № 2, 2010 ВІСНИК ІНЖЕНЕРНОЇ АКАДЕМІЇ УКРАЇНИ

### BULLETIN OF ENGINEERING ACADEMY OF UKRAINE

### **Ɍɚɛɥɢɰɹ Predpr (ɉɿɞɩɪɢɽɦɫɬɜɨ) Ɍɚɛɥɢɰɹ Otd (Ɏɿɥɿʀ, ɜɿɞɞɿɥɟɧɧɹ)**

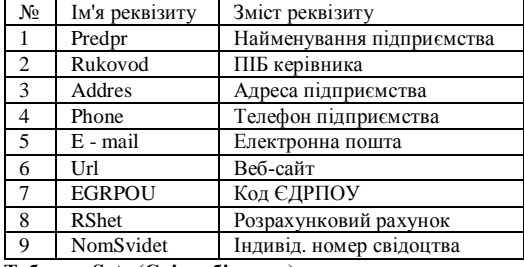

### **Ɍɚɛɥɢɰɹ Sotr (ɋɩɿɜɪɨɛɿɬɧɢɤɢ) Ɍɚɛɥɢɰɹ Postav (ɉɨɫɬɚɱɚɥɶɧɢɤɢ)**

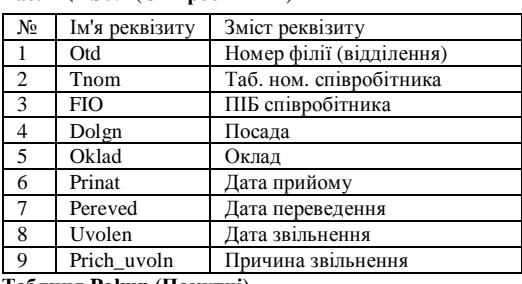

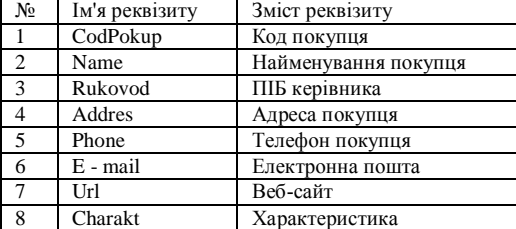

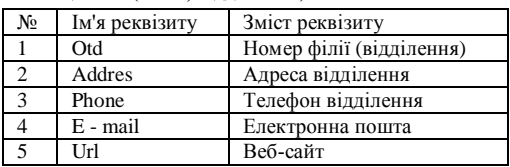

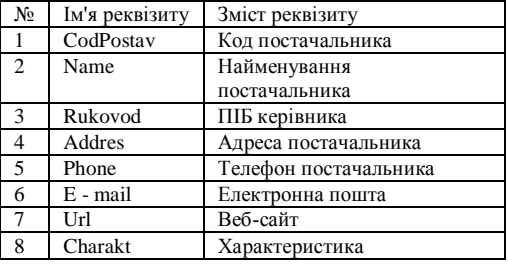

### **Ɍɚɛɥɢɰɹ Pokup (ɉɨɤɭɩɰɿ) Ɍɚɛɥɢɰɹ Razm (Ɋɨɡɦɿɪɧɿɫɬɶ)**

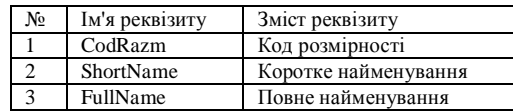

### Рис. 2. Склад реквізитів таблиць бази даних

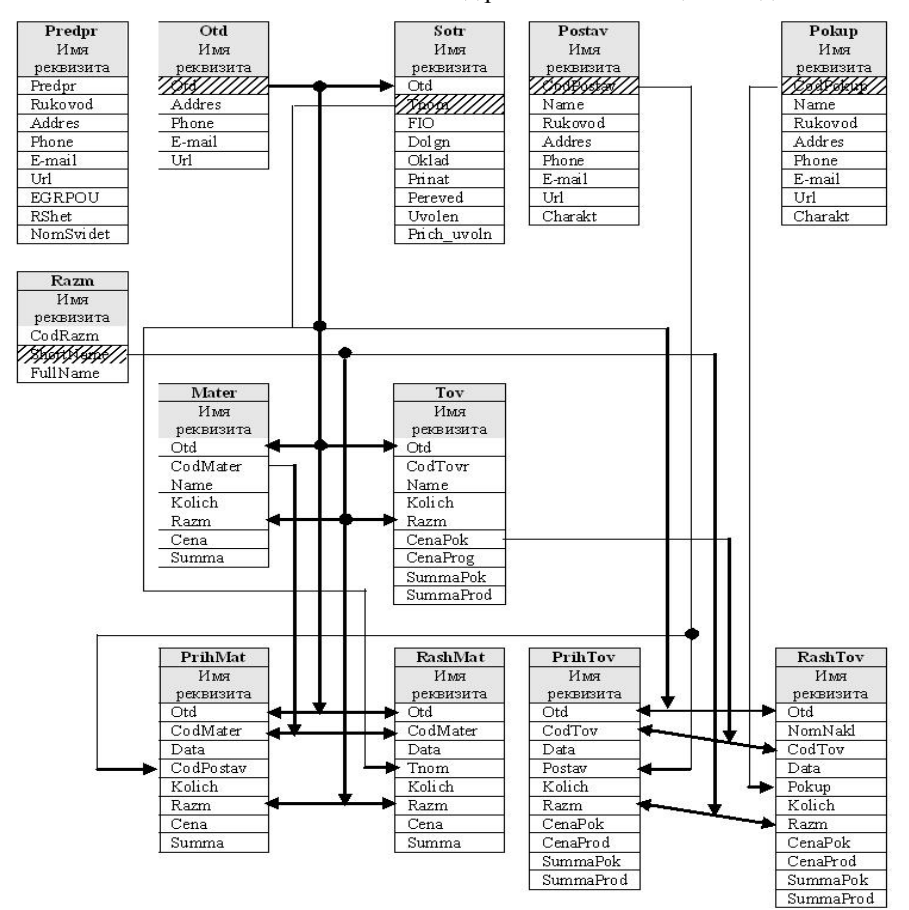

Рис. 3. Реляційні зв'язки та типи залежностей таблиць бази даних (Стрілка означає тип залежності "один до багатьох", первинні індекси виділені штрихуванням)

## BULLETIN OF ENGINEERING ACADEMY OF UKRAINE

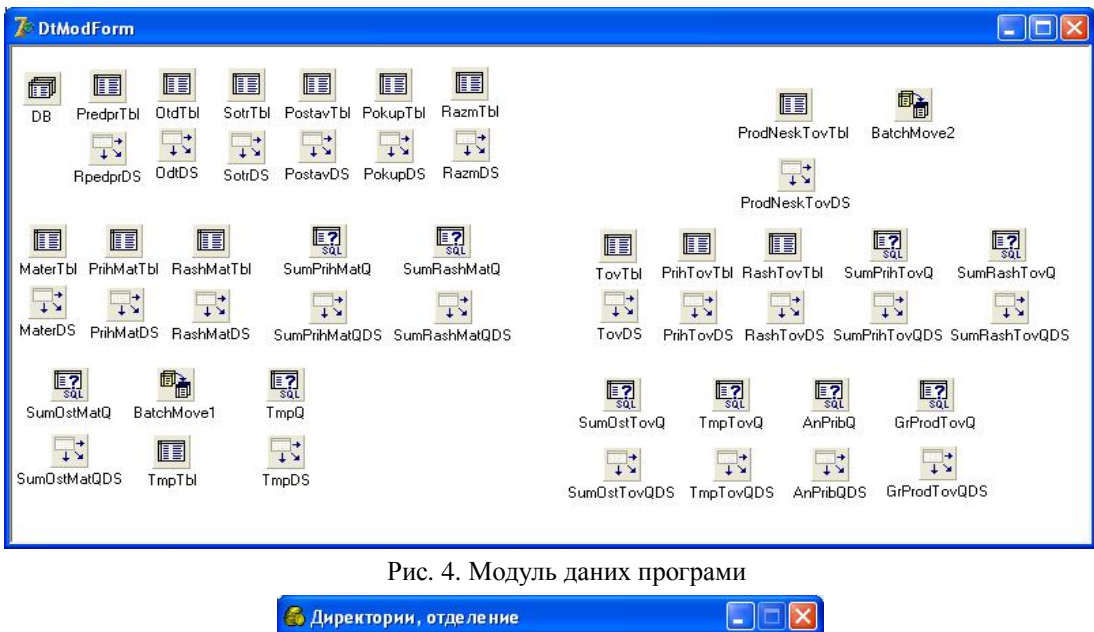

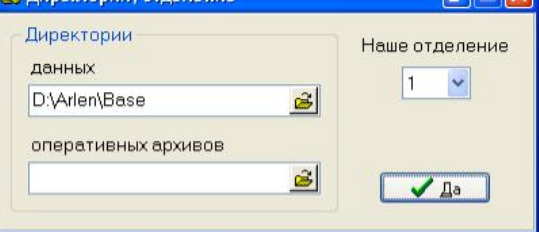

Рис. 5. Вікно налаштування програми

Робота з довідковою інформацією системи зосереджена в меню «Довідники» і організована єдиним чином. Введення та редагування інформації про підприємство виконується у вигляді форми, а іншій довідковій інформації у вигляді таблиць. При табличному редагуванні передбачені засоби навігації по таблиці, включаючи пошук записів за значенням будь-якого реквізиту, а також сортування записів за основними реквізитами.

Основні операції роботи з комплексом зосереджені в пунктах основного меню «Господарська діяльність» і «Підприємницька діяльність». У кожному з них присутні засоби навігації та сортування, а в нижньому рядку таблиці підводяться підсумки за кількостю та сумою.

У якості прикладу розглянемо функціонування пункту «Підприємницька діяльність», що дозволяє за допомогою вікна "Товари" редагувати перелік товарів, які знаходяться на підприємстві (Рис. 6).

| <b>S</b> Товары                    |                                              |                                        |                          |                                    |                               |        | $\Box$ e           |                          |                           |            |
|------------------------------------|----------------------------------------------|----------------------------------------|--------------------------|------------------------------------|-------------------------------|--------|--------------------|--------------------------|---------------------------|------------|
| Kog<br>TOB                         | Tosap                                        | Количество                             | Един.<br>измер.          | Цена покупная                      | Сумма покупная Цена продажная |        | Сумма<br>продажная |                          |                           |            |
|                                    | В Лист оцинкованный 1000°2000°0.5            | 2500.00 лист                           |                          | 60.00                              | 150000.00                     | 70.00  | 175000,00          |                          |                           |            |
| 2 Лист оцинкованный 970°2000°0.5   |                                              | 2000,00 лист                           |                          | 54.00                              | 108000,00                     | 65,00  | 130000,00          |                          |                           |            |
| 9 Лист оцинкованный 1000°2000°0.7  |                                              | 700.00 лист                            |                          | 89.00                              | 62300,00                      | 100,00 | 70000,00           |                          | e                         |            |
| 10 Лист оцинкованный 1000°2000°0.8 |                                              | 500.00 лист                            |                          | 105.00                             | 52500,00                      | 120,00 | 60000,00           |                          |                           |            |
| 11 Лист оцинкованный 1000°2000°1.0 |                                              | 500.00 лист                            |                          | 140.00                             | 70000.00                      | 150.00 | 75000,00           |                          |                           |            |
| 12 Рубемаст без присыпки 10м.      |                                              | $0.00$ pun                             |                          | 80.00                              | 0.00                          | 90.00  | 0.00               |                          |                           |            |
| 13 Рубемаст без присылки 15м.      |                                              | $0.00$ pun                             |                          | 120.00                             | 0.00                          | 135.00 | 0.00               |                          |                           |            |
| 14 Рубемаст с присылкой 10м.       |                                              | $0.00$ pun                             |                          | 83.00                              | 0.00                          | 95.00  | 0.00               |                          |                           |            |
| 15 Стеклобит 10м                   |                                              | $0.00$ pun                             |                          | 105.00                             | 0.00                          | 120.00 | 0.00               |                          |                           |            |
| 16 ДСП 1750"3500                   |                                              |                                        | $0.00$ $\rho$ мот        | 135.00                             | 0.00                          | 150.00 | 0.00               |                          |                           |            |
| 17 ДВП 1220"2440                   |                                              |                                        | $0.00$ $\rho$ мст        | 20.00                              | 0.00                          | 29.00  | 0.00               |                          |                           |            |
| 18 ДВП 1700°2750                   |                                              |                                        | $0.00$ $\rho$ мст        | 36.00                              | 0.00                          | 45.00  | 0.00               |                          |                           |            |
| 19 OCE 1250*2500*18                |                                              |                                        | $0.00$ $m$ cT            | 160.00                             | 0.00                          | 180,00 | 0.00               |                          |                           | Kepyeyeyay |
| 20 OCE 1250*2500*12                |                                              |                                        | $0.00$ $m$ cT            | 120,00                             | 0.00                          | 140,00 | 0.00               |                          |                           |            |
| 21 OCE 1250*2500*10                |                                              |                                        | $0.00$ $m$ cT            | 100,00                             | 0,00                          | 120,00 | 0,00               |                          |                           |            |
| 22 OCE 1250°2500°8                 |                                              |                                        | $0.00$ $mCT$             | 80,00                              | 0,00                          | 100,00 | 0.00               |                          |                           |            |
| 23 OCE 1250°2500°6                 |                                              |                                        | $0.00$ $m$ cT            | 60.00                              | 0.00                          | 80.00  | 0,00               |                          |                           |            |
| 24 Рубероид 10м                    |                                              | $0.00$ pun                             |                          | 28.00                              | 0.00                          | 35.00  | 0,00               |                          |                           |            |
| 25 Рубероид 15м                    |                                              | $0.00$ pun                             |                          | 37.00                              | 0.00                          | 45.00  | 0.00               |                          |                           |            |
| 74                                 |                                              |                                        |                          |                                    | 448800.00                     |        | 517800.00          | $\overline{\phantom{a}}$ |                           |            |
|                                    |                                              | Сортировка по                          |                          |                                    |                               |        |                    |                          |                           |            |
| $\n  1\n  1$<br>٠                  | $\boxed{\sim}$<br>$\  - \ $<br><b>• кодч</b> |                                        | ○ товарч                 |                                    |                               |        |                    |                          |                           |            |
|                                    |                                              |                                        | <b>P HOVANA</b>          | W.                                 |                               |        |                    |                          |                           |            |
|                                    | <b>Beginshing</b>                            |                                        | <b>O</b> BICHICK BAY     | Anvura                             |                               |        |                    |                          |                           |            |
|                                    | Севастсполь                                  |                                        |                          | <b>O Alanui Mars</b>               |                               |        |                    |                          |                           |            |
|                                    |                                              | Oltimoson                              | <b>VOONE</b> OCHATTANING | Q-Flapressm                        |                               | Черное |                    | $\boldsymbol{M}$         | $\circ$<br>$\overline{D}$ | e          |
|                                    |                                              |                                        | Necrason                 | <b>NOW A ANSIET</b><br>-др. Планта |                               |        |                    |                          |                           |            |
|                                    | <b>M. / Disnutrime V</b>                     | <b>Ultimale O</b><br>Coraine<br>Faccos |                          |                                    |                               |        |                    |                          |                           |            |
|                                    |                                              | Перименни                              |                          |                                    |                               |        |                    |                          |                           |            |
|                                    |                                              |                                        |                          |                                    |                               |        |                    |                          |                           |            |

Рис 6. Вікно редагування "Товари"

### BULLETIN OF ENGINEERING ACADEMY OF UKRAINE

У файлі даних, відповідному цьому вікну, зберігаються та програмно коригуються при русі товарів кількість товарів у філії та відповідні суми. Кожен новий товар, що поступає на підприємство, має бути внесений до цієї таблиці. Код товару формується автоматично. Програма стежить за тим, щоб усі поля вікна постачання товару були заповнені, що не дозволяє занести в базу даних неповну інформацію.

Описана функція контролю виконується в обробнику події батьківського вікна усіх аналогічних вікон ComFForm onClose:

```
procedure TComFForm.FormClose(Sender: TObject; var Action: TCloseAction);
var i: Integer;
begin
   Action:= caFree;
   for i:=0 to ComponentCount - 1 do begin
     if (Components[i] is TDBLookupComboboxEh) then begin
        if (Trim((Components[i] as TDBLookupComboboxEh).Text)='') and
     ( (Components[i] as TDBLookupComboboxEh).Visible then begin
          DBLookupComboboxEh1.DataSource.DataSet.Cancel;
          Exit;
        end;
     end;
     if (Components[i] is TCustomEdit) then begin
        if (Trim((Components[i] as TCustomEdit).Text)='') and
    ( (Components[i] as TCustomEdit).Visible then begin
          DBLookupComboboxEh1.DataSource.DataSet.Cancel;
          Exit;
        end;
     end;
   end;
end;
```
Поля «Шна покупки» і «Одиниця виміру» зроблені редагованими. Якщо ціна або одиниця товару не співпадають з довідковими даними, то вважається, що виконується постачання нового товару. Такий товар після відповідного попередження заноситься в довідник «Товари» та в журнал постачань. Цей механізм спрощує накопичення інформації про нові товари, виключаючи окреме редагування довідника товарів.

Для формування запитів по постачаннях призначено спеціальне вікно, в якому вибираються різні поєднання реквізитів до запитів.

Вибір конкретної накладної виконується у вікні «Підприємницька діяльність/Накладні». Дозволяється тільки їх перегляд, редагування та друк не допускаються. Програмна реалізація цієї технології здійснюється наступним способом. У обробнику події створення вікна формується список дат, причому кожна дата вноситься до списку тільки один раз.

Список номерів накладних, відповідних вибраній даті, формується шляхом синтезу та активації фільтру до журналу продажів.

Вікно запитів по залишках товарів принципово не відрізняється від розглянутих раніше вікон запитів і дозволяє сформувати запит по залишках або усіх товарів, або будь-якого окремого товару за вибраний діапазон дат.

Аналіз діяльності підприємства. У програмі передбачені можливості аналізу діяльності підприємства. При виборі пункту меню «Підприємницька діяльність/Аналіз прибутку» при вілкриванні вілповілного вікна можна вибрати товар (чи усі товари) та ліапазон лат. Після натиснення кнопки «Так» в результаті виконання запиту отримуємо графік зміни прибутку. Прибуток розраховується як різниця сум продажу та сум придбання товарів.

При виборі пункту меню «Підприємницька діяльність/Аналіз структури товару» демонструється кругова діаграма структури товарів, які знаходяться на підприємстві (Рис. 7).

Установка програми на комп'ютери. Для установки програми на комп'ютери підприємства за допомогою програми Instsll Shield Express v2.12 створений дистрибутивний компакт-диск. Програма установки дозволяє вибирати варіанти установки (звичайна, типова, вибіркова), призначати директорії для програми та бази даних, а також виконує попереднє налаштування СУБД ВDE.

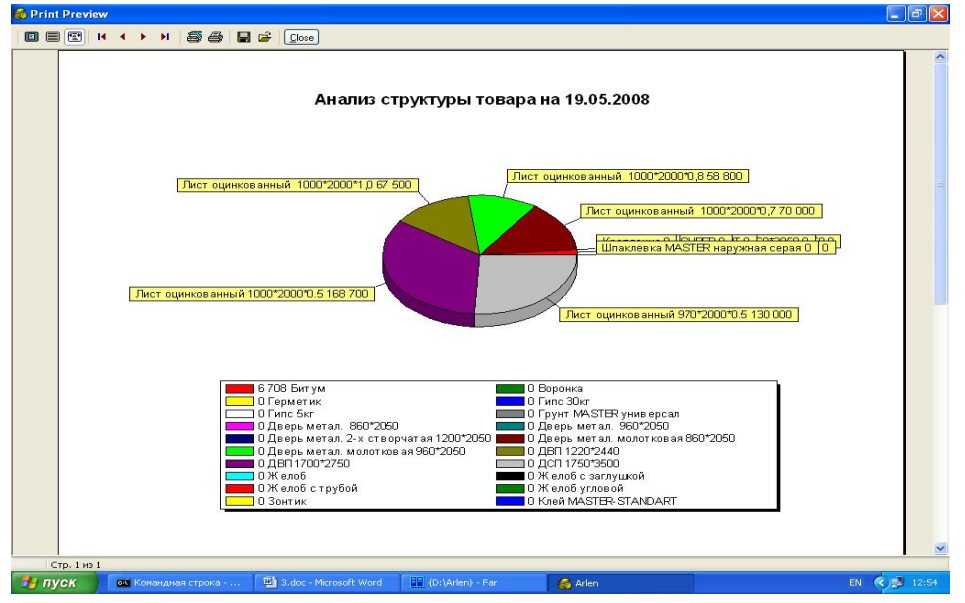

Рис. 7. Діаграма структури товарів, що знаходяться на підприємстві.

## **Висновки**

Розглянутий вище алгоритм дозволив розробити модель ефективної системи моніторингу господарської діяльності малого підприємства, що займається бізнесом у сфері торгівлі. Вона була спроектована з урахуванням конкретних особливостей діяльності малих підприємств, що мають невеликі комп'ютерні мережі, тому в ній відсутні можливості, що не реалізовуються на практиці, властиві програмним продуктам загального призначення. Перевагами розробленої моделі планово-управлінської інформаційно-аналітичної системи підприємтсва є її достатня функціональность при невеликій вартості розробки, експлуатації та супроводу.

## Список літературних джерел

1. Бондаренко О.А. Инвестиционный рынок / Бондаренко О.А. // Механізм регулювання економіки, економіка природокористування, економіка підприємства та організація виробництва. – Суми, 2005. – № 4. – С. 120-124.

2. Сухарева Л.А. Контролінг-основа управления бизнесом: монография / Сухарева Л.А. - К.: Ника-Центр, 2003. - 204 с.

3. Злупко С.М. Дослідження теоретичних і прикладних аспектів сучасної регіонально ї соціально-економічної політики держави / Злупко С.М. // Регіональна економіка. – К., 2003. –  $N<sub>2</sub>1. - C. 258-261.$ 

4. Калашников В.В. Инвестиции как ускоряющий фактор стабилизации и дальнейшего роста экономики Украины / В.В. Калашников, О.А. Бондаренко // Современные технологии, экономика и экология в промышленности, на транспорте и в сельском хозяйстве: Сборник научных статей по материалам 5-й международной научно-методической конференции. - К.: ИСМО: Алушта, 2004. – С. 235-241.

5. Крюков А. Ф. Анализ методик прогнозирования кризисной ситуации коммерческих организаций с использованием финансовых индикаторов / А.Ф. Крюков, И.Г. Егорычев // Менеджмент в Росси и за рубежом. – М., 2001. – №2. – С. 91-98.

6. Куправа Т. А. Создание и программирование баз данных средствами СУБД. dBaseIIIPlus, FoxBasePlus, Clipper / Т. А. Куправа. – Москва: Мир, 1991. – 110 с

7. Литвак Б.Г. Экспертные оценки и принятие решений: / Б.Г. Литвак – М.: Патент, 1996. – 271 c.

8. Хендерсон К. Руководство разработчика баз данных в Delphi 2 / Хендерсон К. – К.: Диалектика, 1996. – 544 с.